# **SIGNWarehouse**

### 800-899-5655

Enter the

## **LXi RIP 12 Cost Estimation Tutorial**

#### **Ink Cost Estimation:**

**Step 1**: Select job in Production manager. Use File/RIP or just click and drag upward to RIP pane to begin processing. Estimate isn't active until the job is ripped because it calculates ink cost based on the size of the images printed and the profile used.

**Step 2**: Once the job is done processing, the Estimate icon in the top navigation bar will become active and clickable. Click Estimate to launch the Ink Estimate application.

**Step 3**: Here you can configure the Ink Estimation tool by entering the actual size and cost of the ink cartridges you use. Click the Config button to begin.

After configuring your in cost, click the **Estimate**  button. The Ink Estimati tool shows you the actua cost for printing this ima broken down by color, v total ink cost at the bott

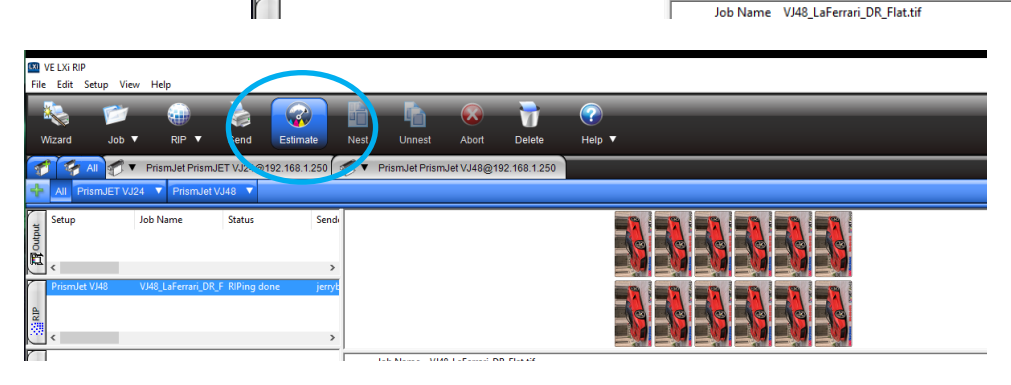

Status

Send

**Job Nam** 

Setur

Ĕ

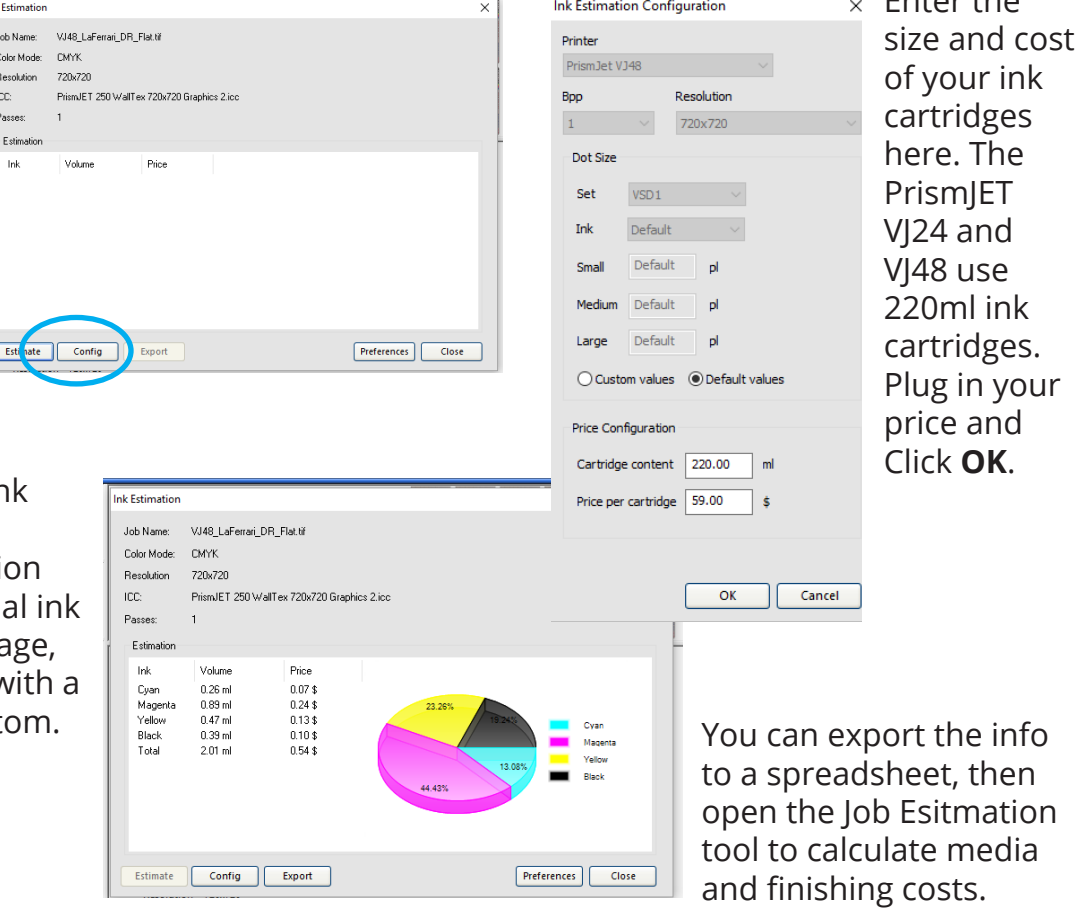

## **SIGNWarehouse.**

### 800-899-5655

#### **Job Estimation: Media & Finishing Costs**

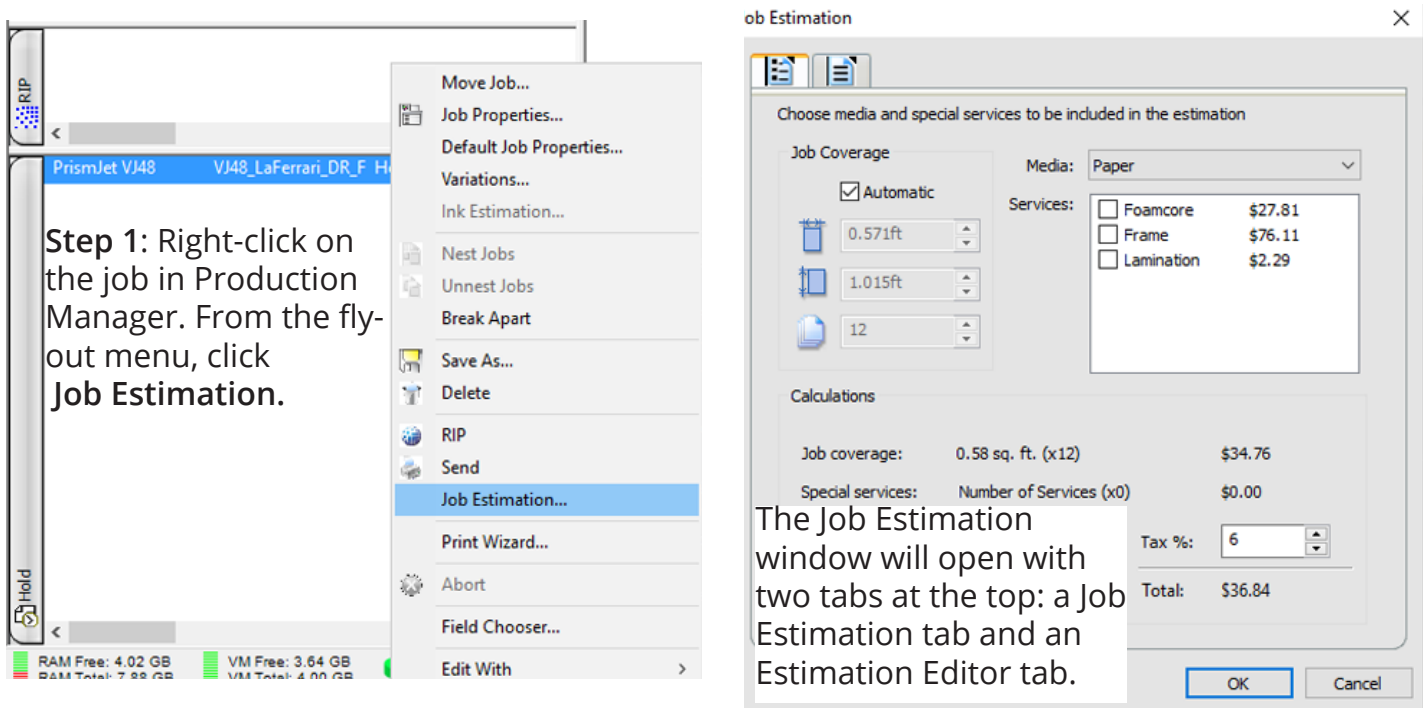

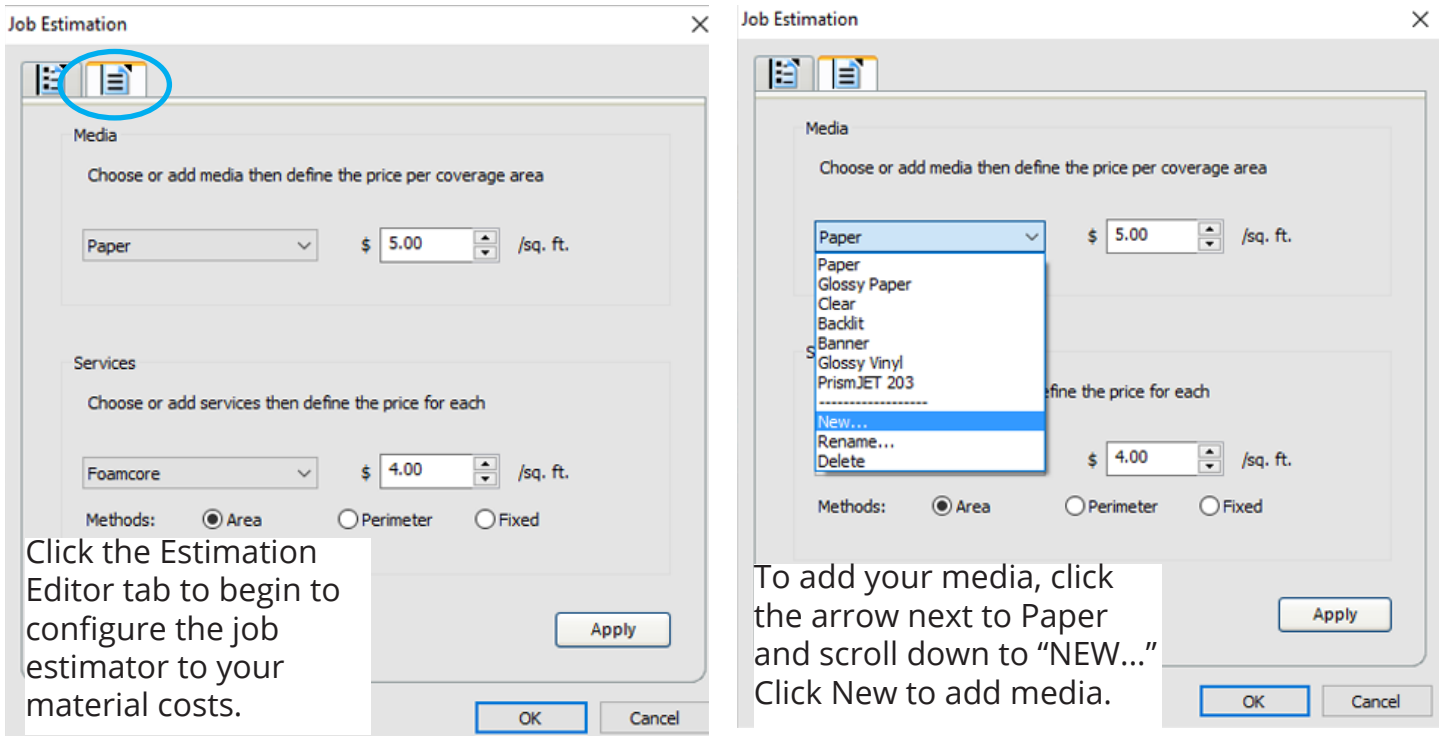

continued on page 3...

## **SIGNWarehouse**

## 800-899-5655

### **Job Estimation: Media & Finishing Costs, Cont'd.**

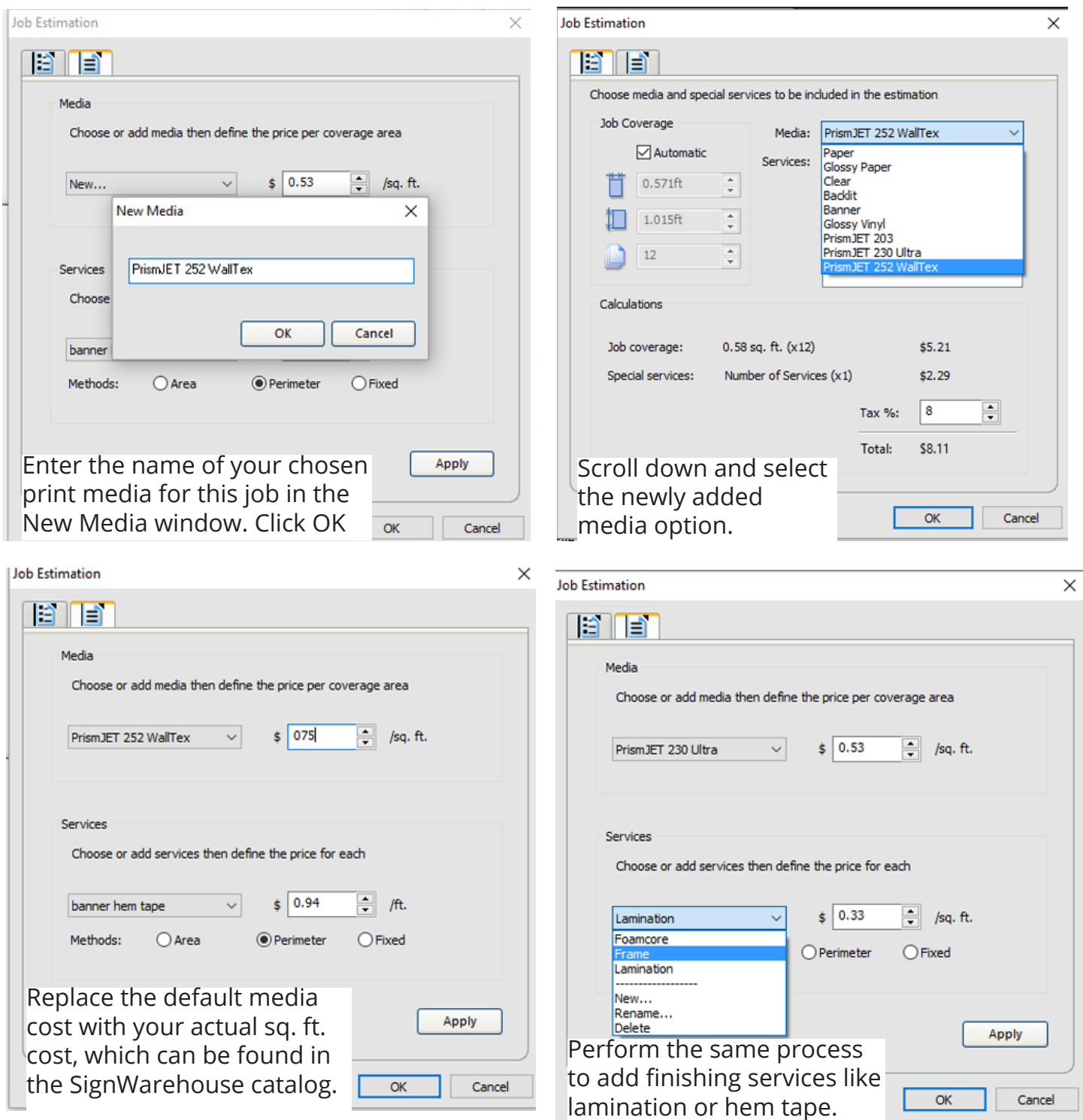

For finishing services like hem tape that only apply to the edges, change the radio button from area to perimeter. This will give you an accurate cost estimate.

continued on page 4...

## **SIGNWarehouse**

## 800-899-5655

#### **Job Estimation: Media & Finishing Costs, Cont'd.**

 $\times$ 

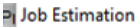

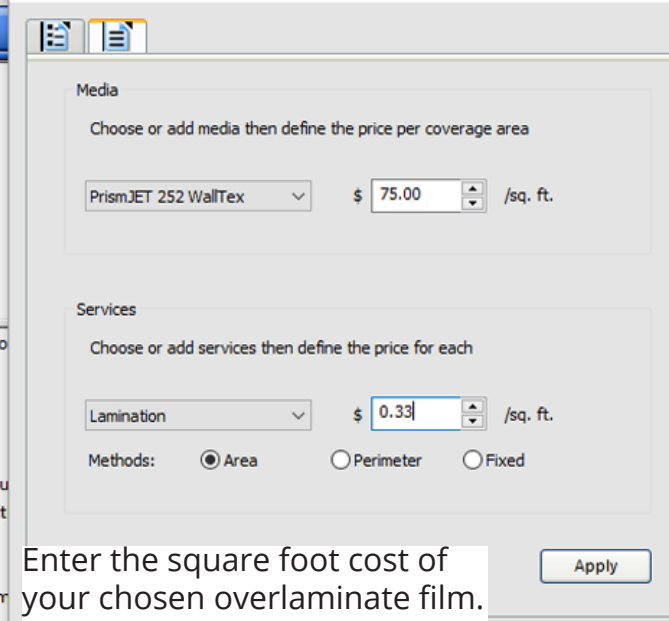

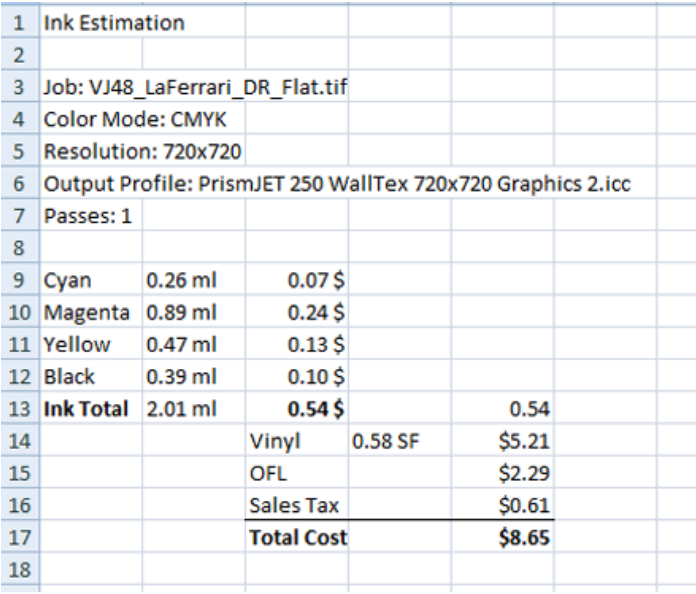

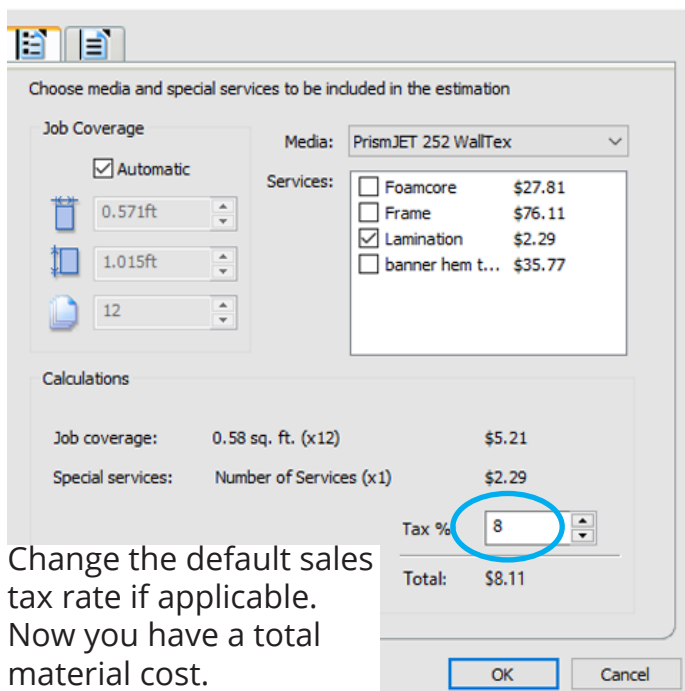

Now, you can open the Ink estimate spreadsheet you exported and add the material costs from Job Estimation.

In this case, the ink cost for a dozen 6.8" x 12" decals is only 54¢.

The material cost for this job, printed on PrismJET WallTex fabric and laminated with PrismJET 100 overlaminate film, is only \$8.11 (including an 8% sales tax).

So the total ink & media cost for this print job is \$8.65.